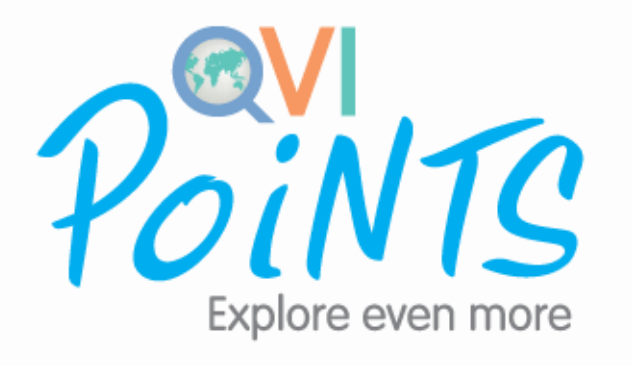

## **UM GUIA DO USUÁRIO EM 6 ETAPAS**

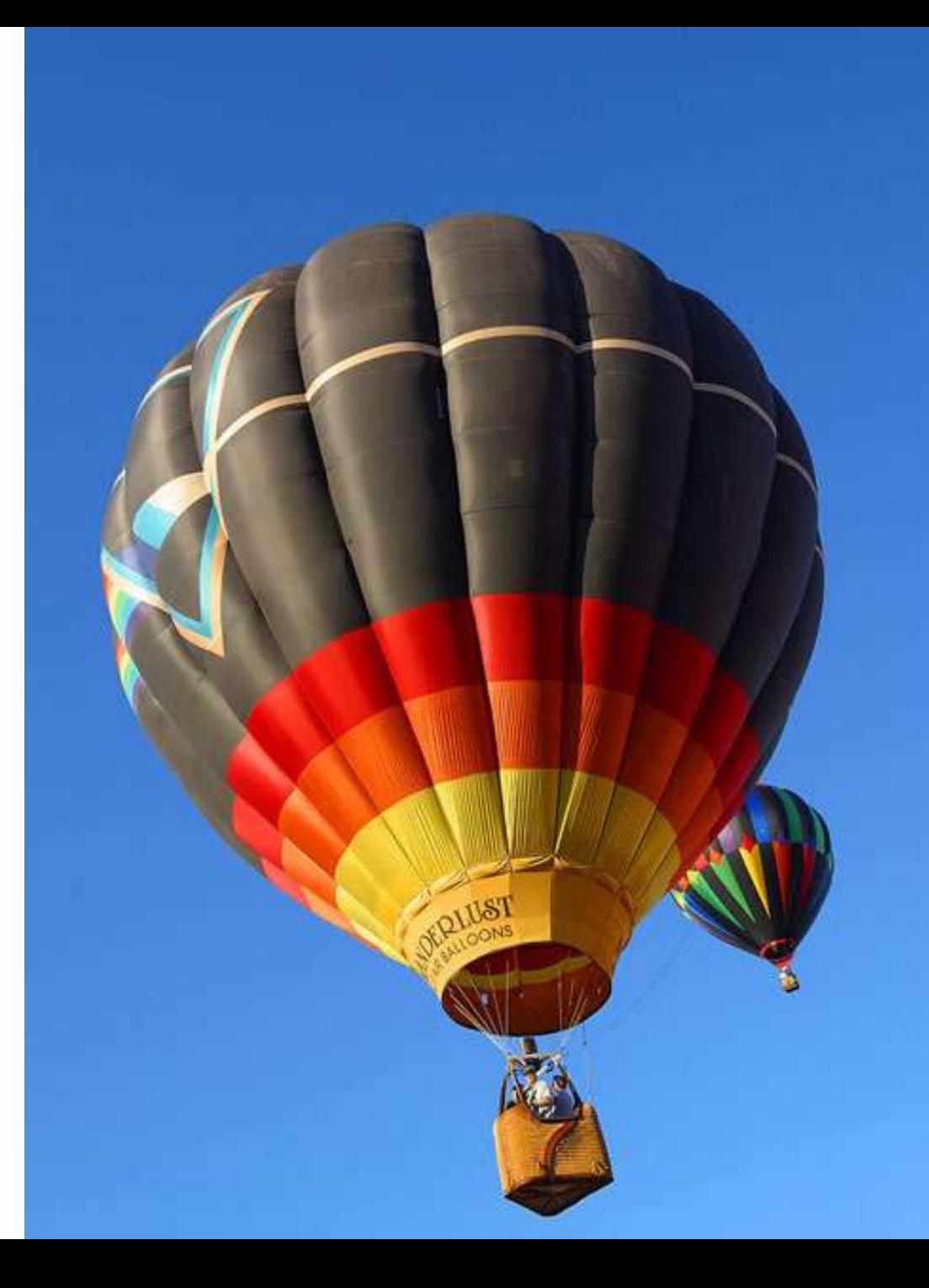

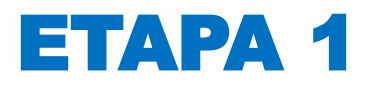

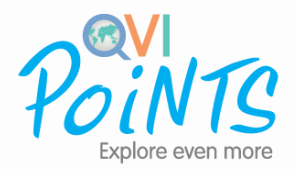

## **Compre o QVI Points Privileged Access na Qualify eStore**

- Receba seu eCertificate e uma Carta de pré-ativação por e-mail.
- O eCertificate também pode ser visualizado no seu Escritório virtual (EV).

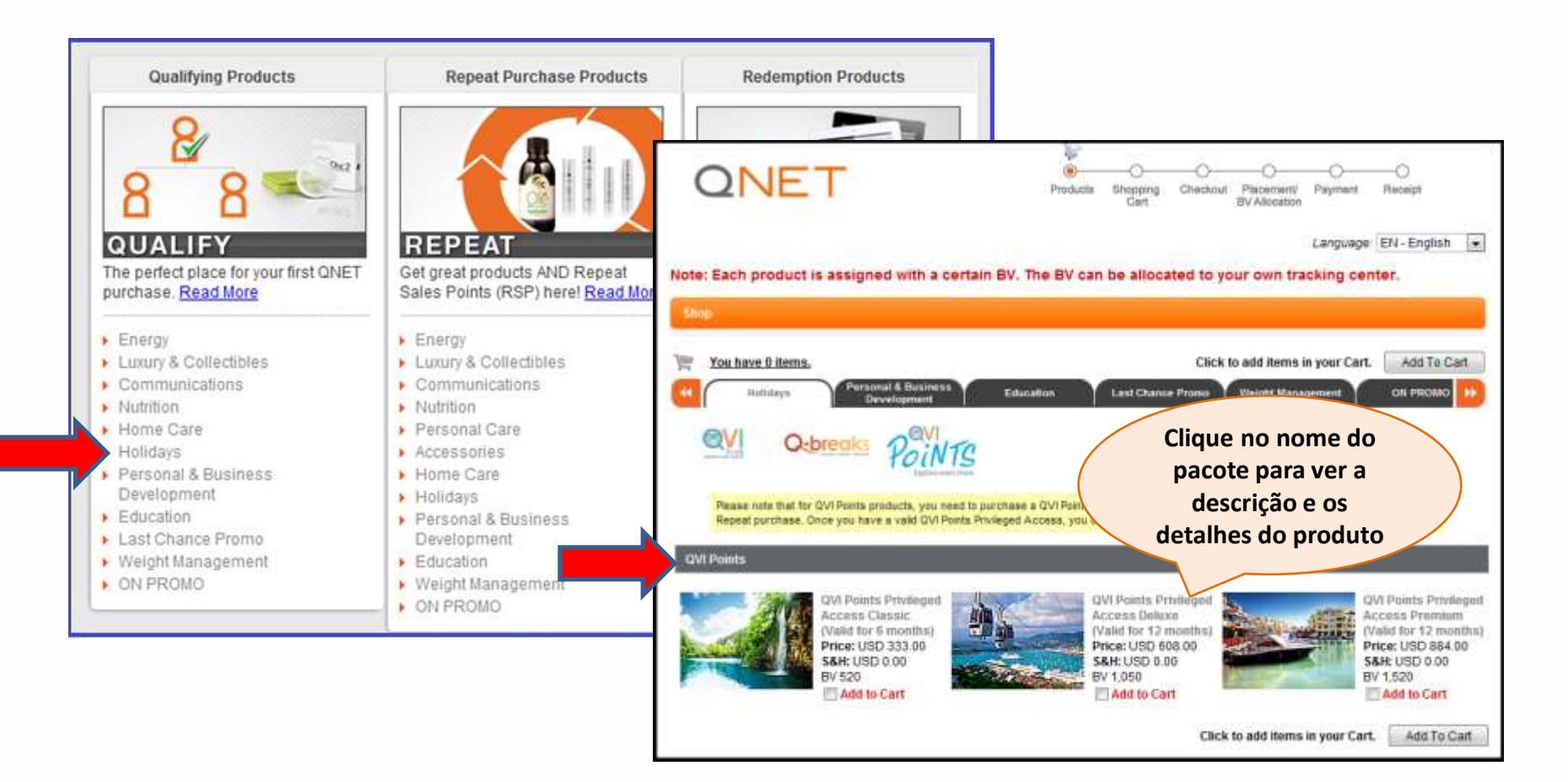

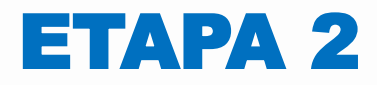

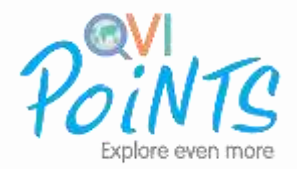

### **Ative seus QVI Points no seu EV**

• Sua Carta de pré-ativação irá direcioná-lo para um link em seu EV para ativar seus QVI Points. Em sua lista de compras, clique no botão "Ativar" para ativá-los.

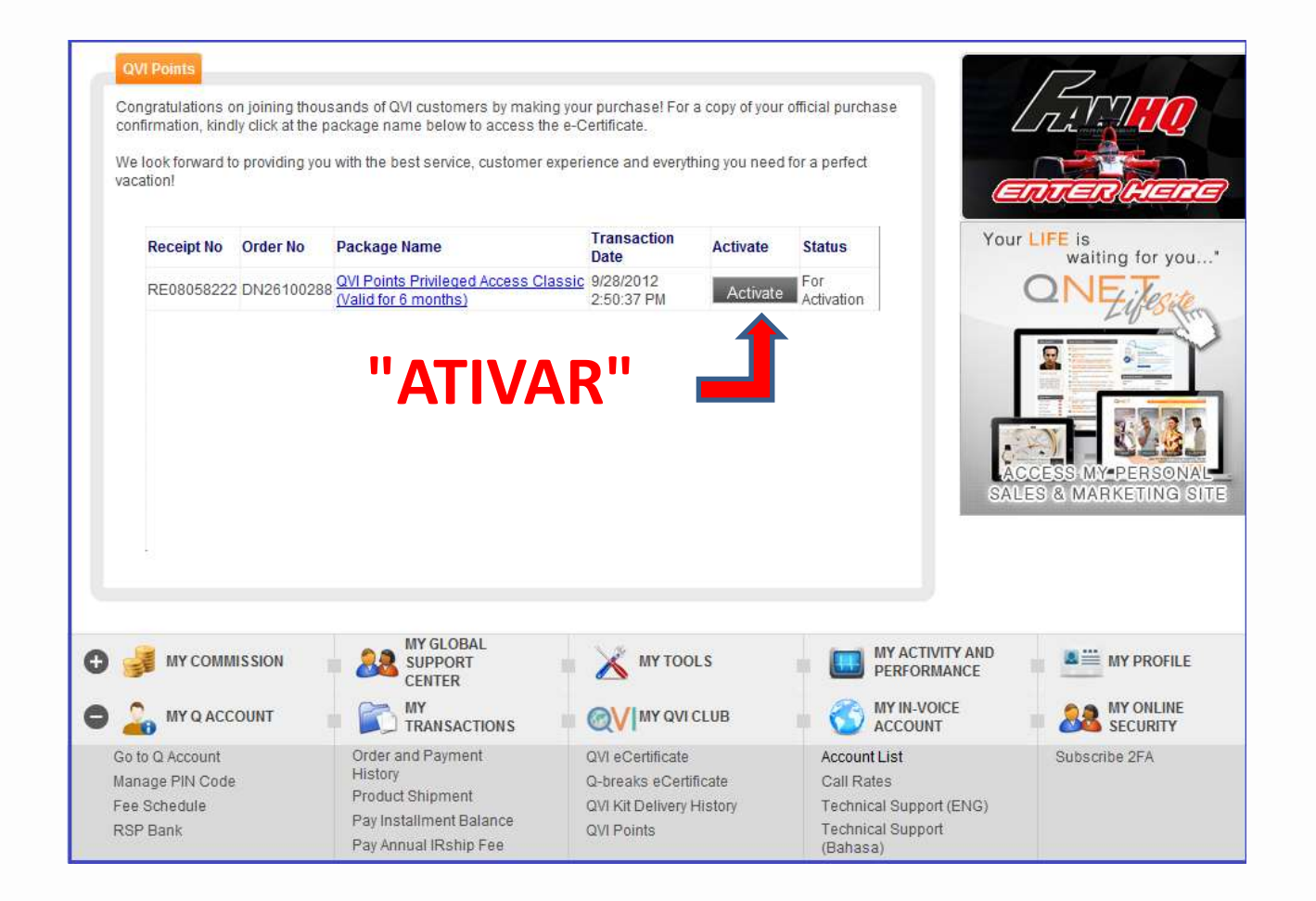

# ETAPA 3

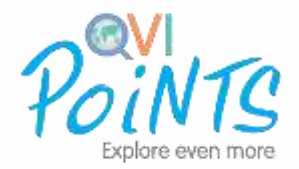

## **Depois de ativar seus QVI Points Privileged Access, você irá:**

- Receber uma Carta de boas-vindas por e-mail com seu ID de cliente e senha.
- Receber outro e-mail com seus Qupons oferecendo uma grande variedade de excelentes benefícios, descontos, brindes e muito mais!

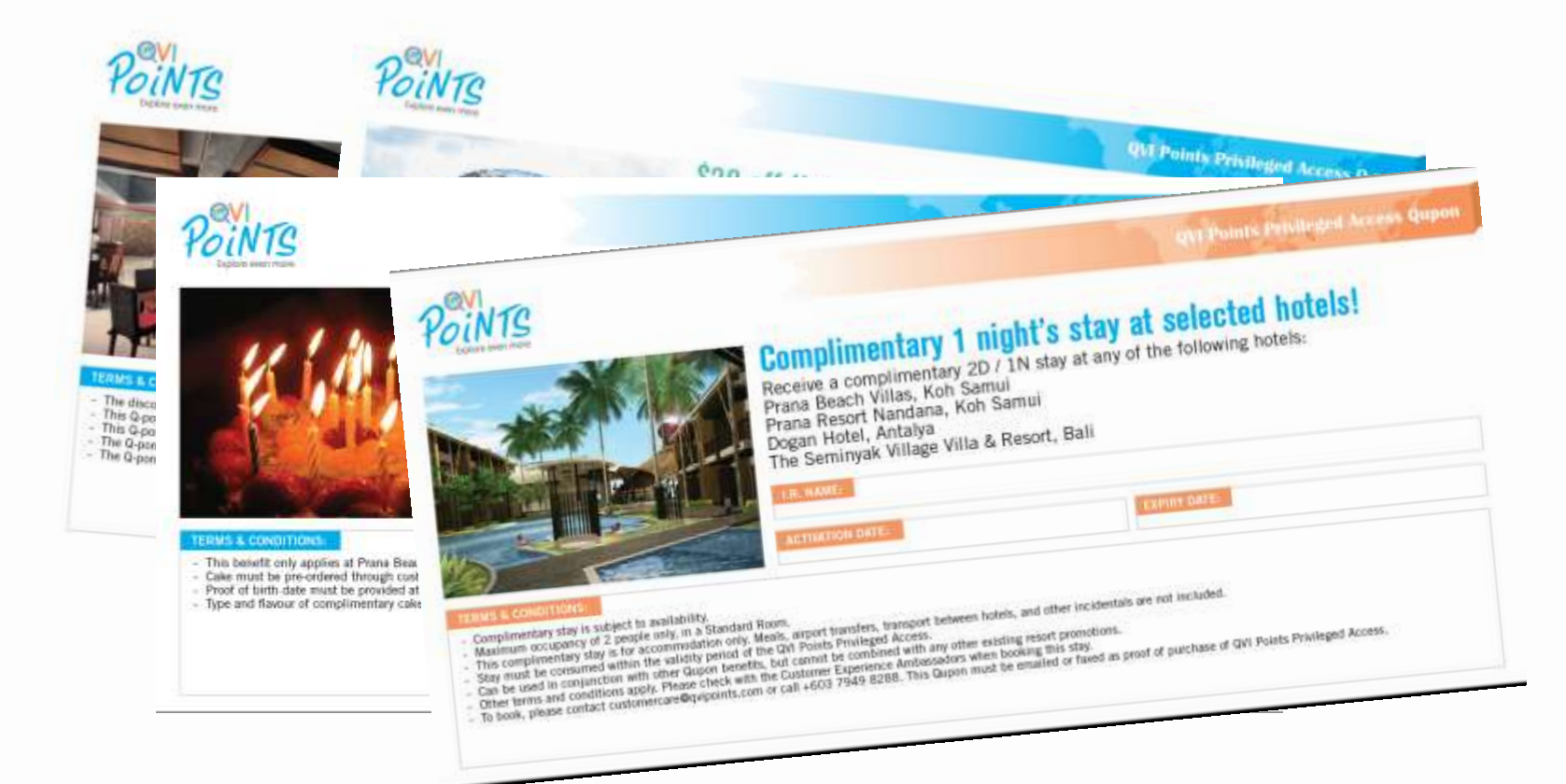

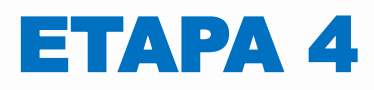

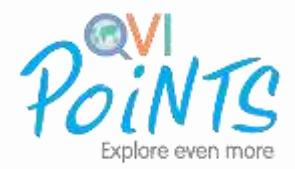

### **Comece a planejar suas férias no www.qvipoints.com**

- Conecte com seu ID de cliente e senha.
- Procure seus destinos, cruzeiros, passeios e atividades de férias favoritas.
- Reserve, resgate e obtenha confirmações instantaneamente!
- Compre mais QVI Points na Repeat eStore.

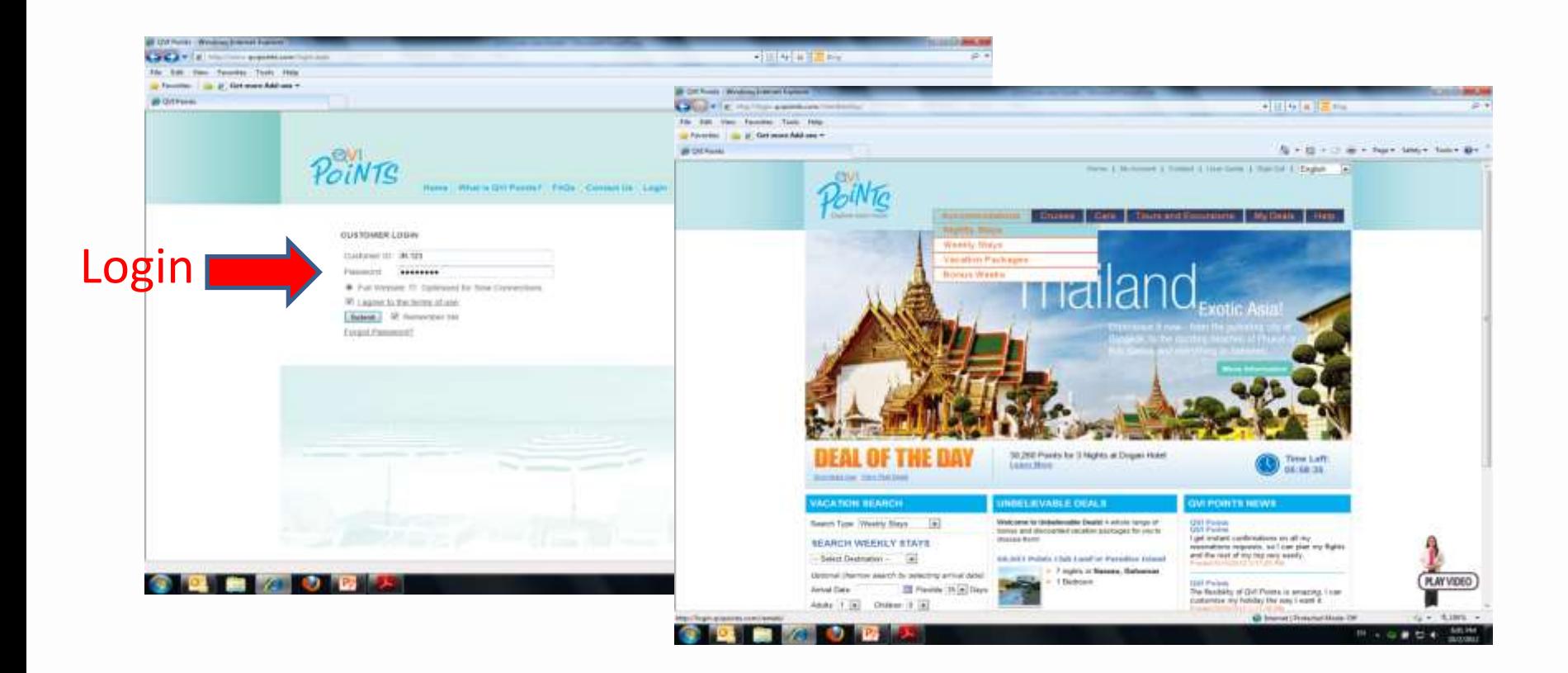

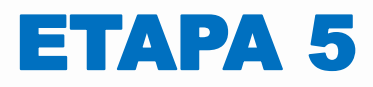

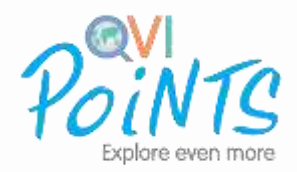

## **Compre mais QVI Points na Repeat eStore**.

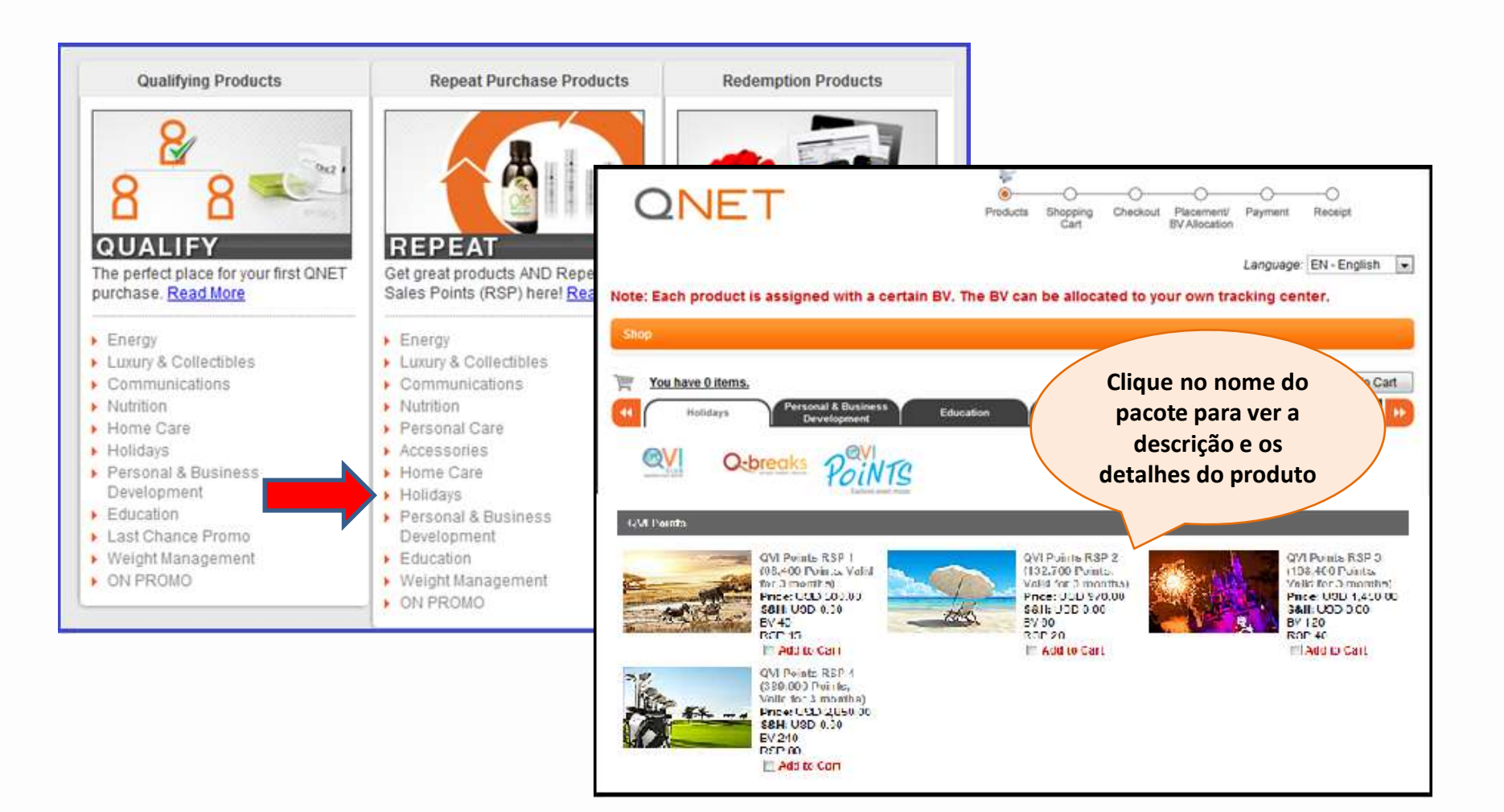

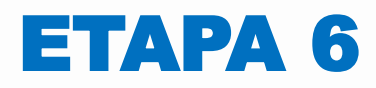

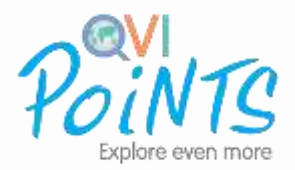

#### **Depois de comprar seus QVI Points Repeat Purchase:**

- Seu eCertificate poderá ser visualizado em seu EV.
- Você receberá uma Carta de pré-ativação por e-mail. Ative seus QVI Points Repeat Purchase da mesma forma que ativou os QVI Points Privileged Access.
- Use o mesmo ID de cliente e senha usado anteriormente para se conectar ao site.

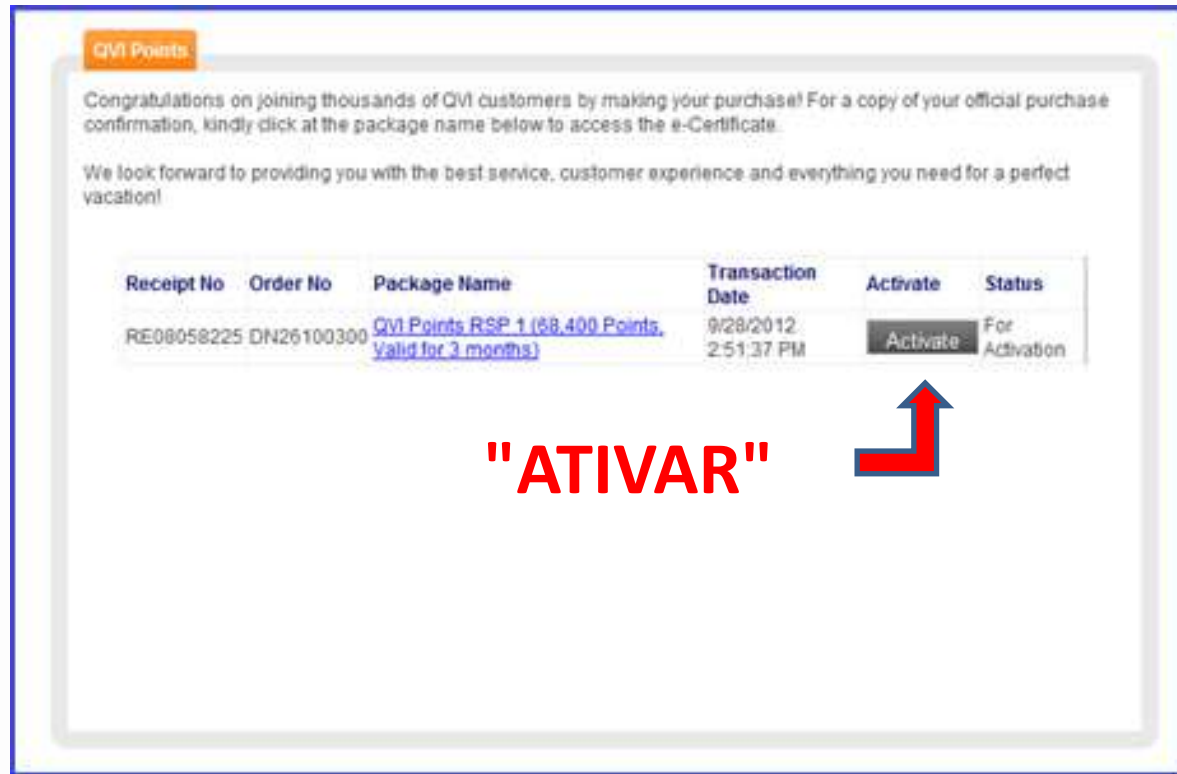